就学支援金を受給している方々へ

令和4年3月25日以降

# **高等学校等就学支援金の手続には** オンライン申請が便利です!

# **オンライン申請のメリット**

- ✓ **パソコン**や**スマートフォン**で、どこでも手続ができます **✓ 登録内容の確認・変更が簡単です**
- **✓ マイナンバーカードがあれば、審査期間を短縮**できます ■

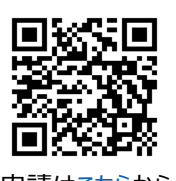

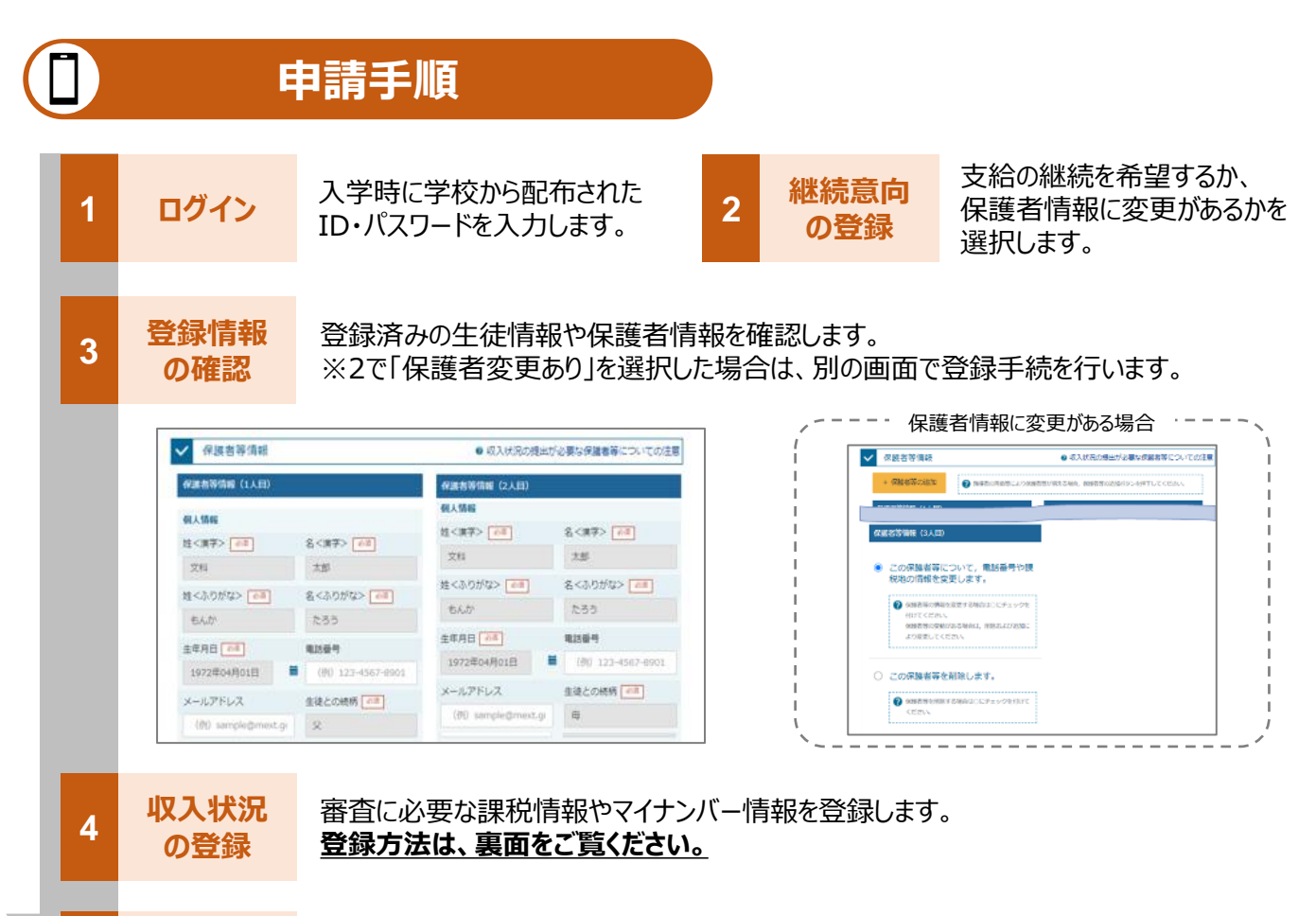

確認事項をチェックし、「提出」ボタンを押すと、申請完了です。 審査完了後は、支給可否を示す通知書が届きます。 ※メールアドレスを登録した場合は、お知らせのメールも送信されます。

## **申請手順(4.収入状況の登録)**

保護者等の収入状況は、次のいずれかの方法で登録します。

**Ⅰ マイナンバーカードを持っている場合**

#### **保護者等のマイナンバーカードを読み取り、マイナポータルから課税情報等を取得**します。

マイナンバー情報を提出する必要はありません。

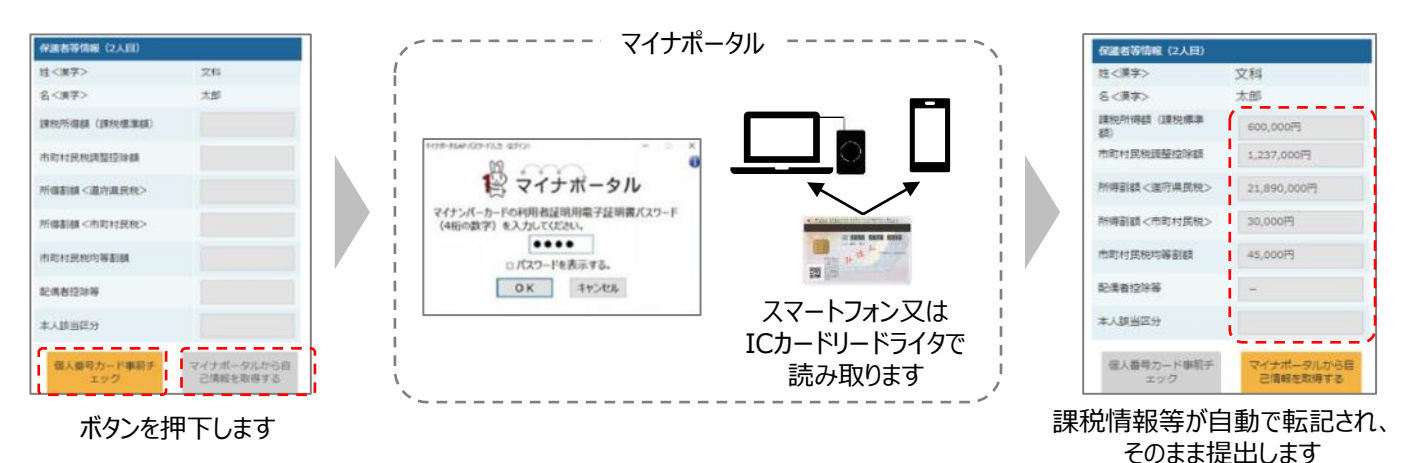

### **Ⅱ マイナンバーカードを持っていない場合**

都道府県で課税情報等を確認するため、**保護者等の個人番号を入力**します。 過去に提出済みの場合、再提出は不要です。

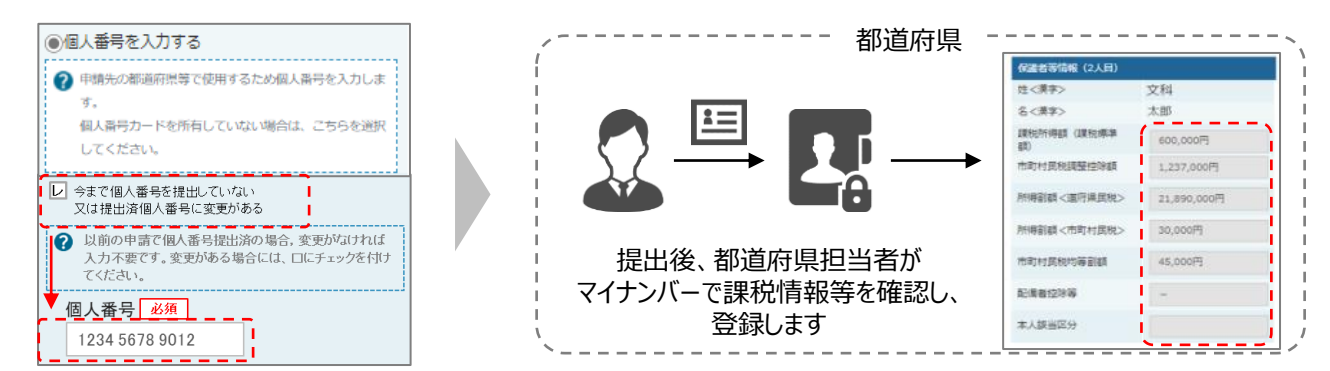

## **Ⅲ 1、Ⅱのいずれも難しい場合**

書面で、保護者等の課税証明書又はマイナンバーカードの写し等を学校に提出します。

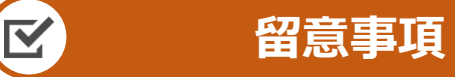

- ✓ 申請手順の詳細については、文部科学省HPに以下の資料を掲載しています。
	- 申請者向け利用マニュアル
	- よくあるFAQ
	- オンライン申請の説明動画

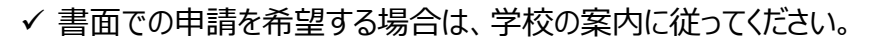

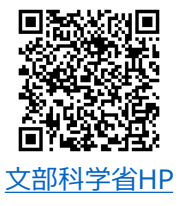